## **IpasVideo – Videoanalysen - Installationsanleitung**

Die aktuelle Version kann per Download-Link (Internet) geladen werden.

http://www.mitterhauser.com/download/setup\_ipasvideo.exe

Speicherort merken und **setup\_ipasvideo.exe** ausführen (ADMIN-Rechte beachten).

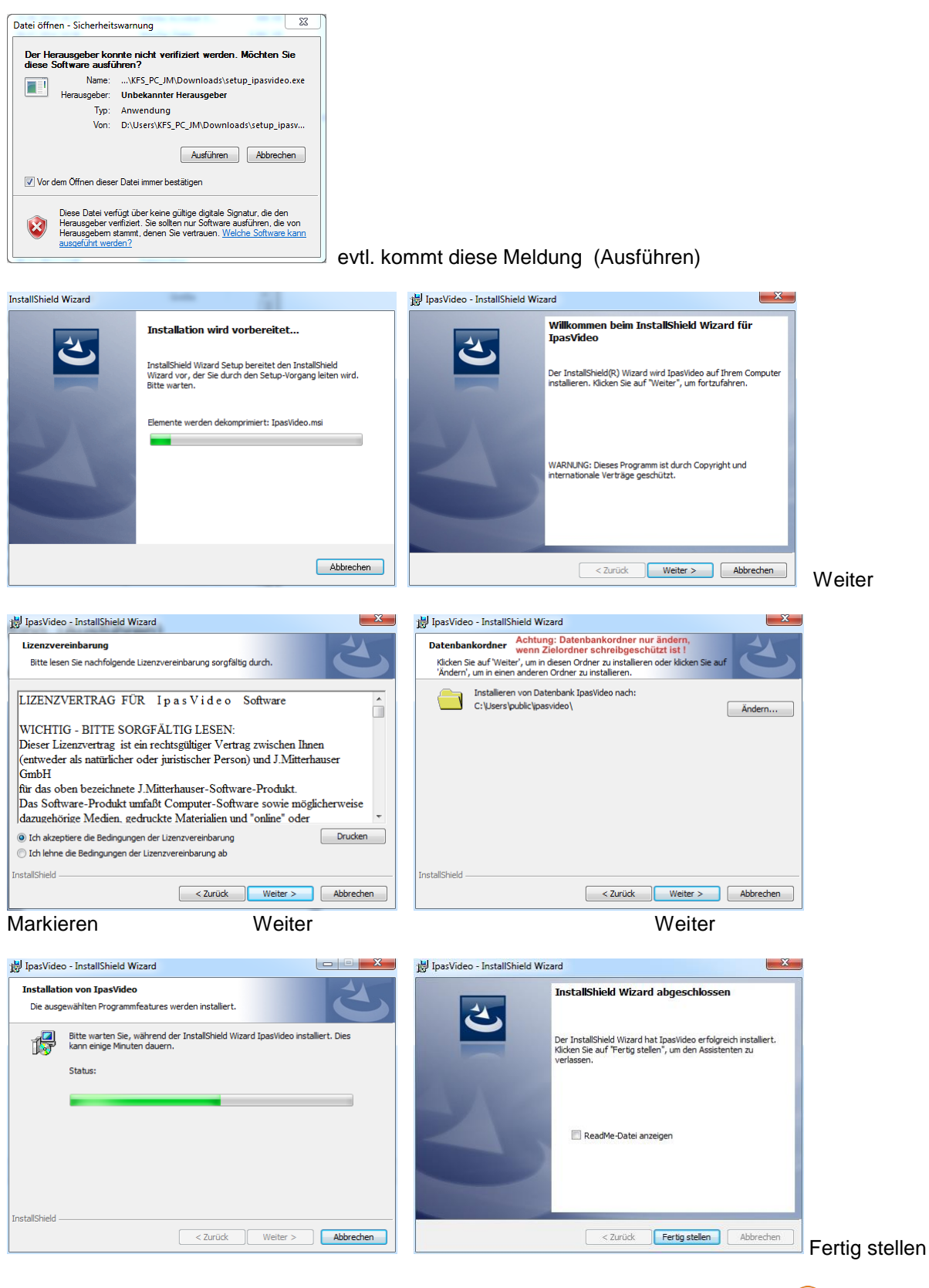

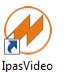

IpasVideo ist jetzt installiert und auf dem Desktop befindet sich das IpasVideo-Icon . IpasVideo

Bevor Sie IpasVideo starten und damit arbeiten, muss ein Video-Player "VLC-Media-Player" Version 1.1.10 installiert werden. Bitte keine andere Version verwenden.

Diese Version kann per Download (Internet) mittels Link geladen werden.

[http://www.mitterhauser.com/download/setup\\_vlc.exe](http://www.mitterhauser.com/download/setup_vlc.exe)

Speicherort merken und **setup\_vlc.exe** ausführen (ADMIN-Rechte beachten).

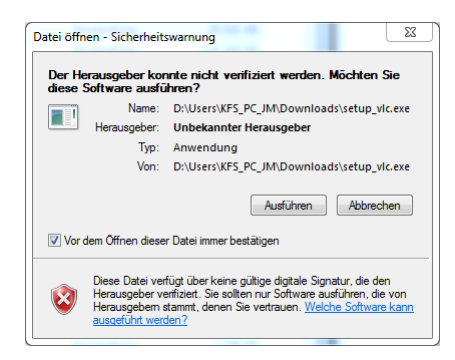

evtl. kommt diese Meldung (Ausführen)

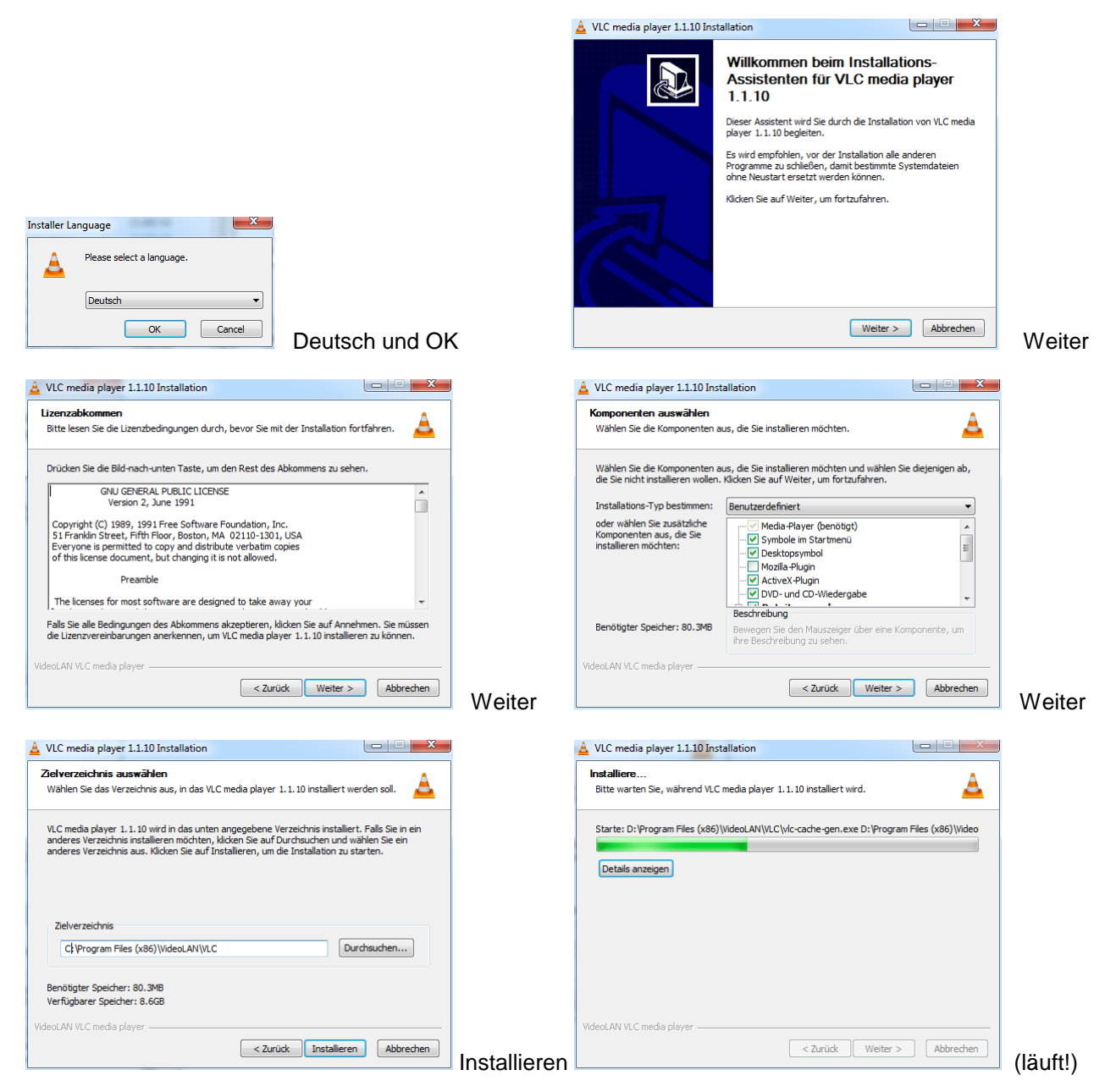

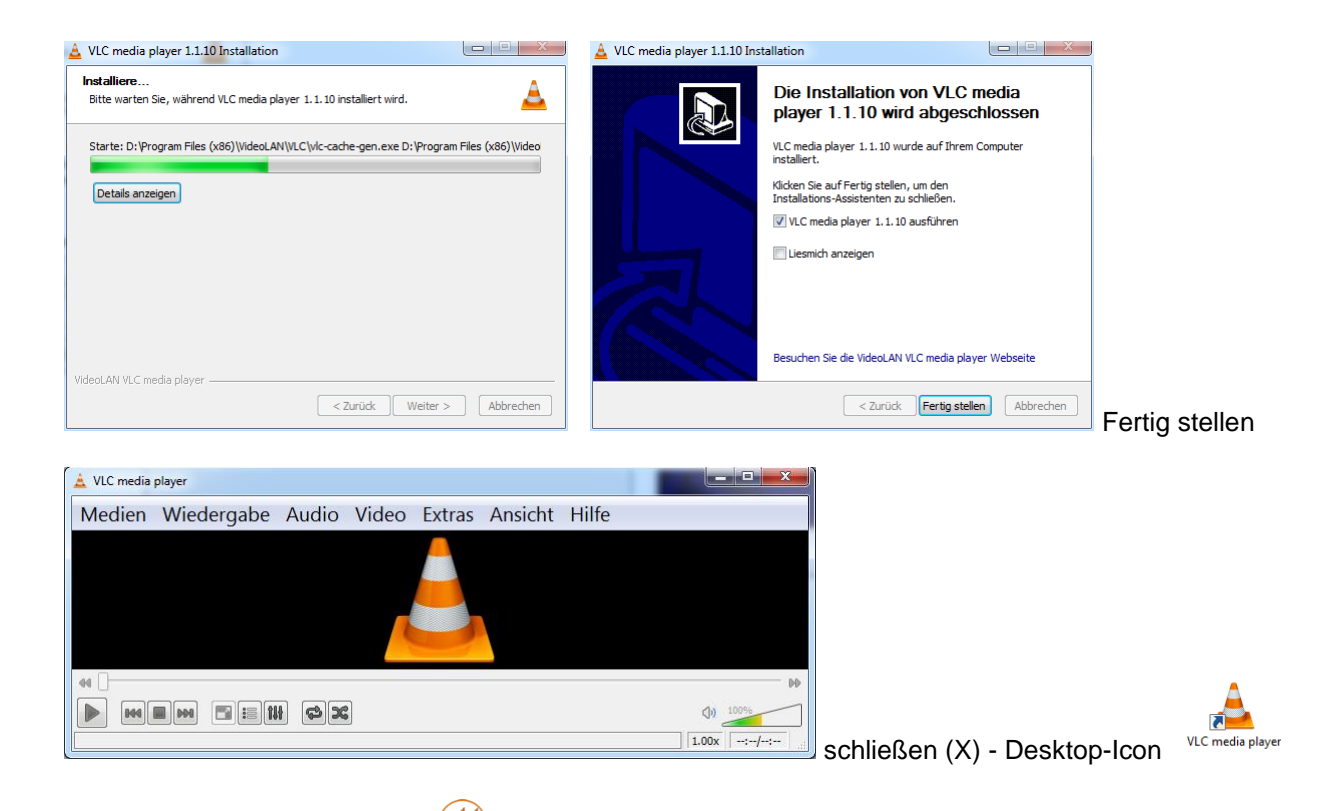

IpasVideo kann jetzt gestartet IpasVideo und entsprechenden der Anleitung (PDF) bearbeitet werden.

Anleitung auch im Programm unter Hilfe - Inhalt

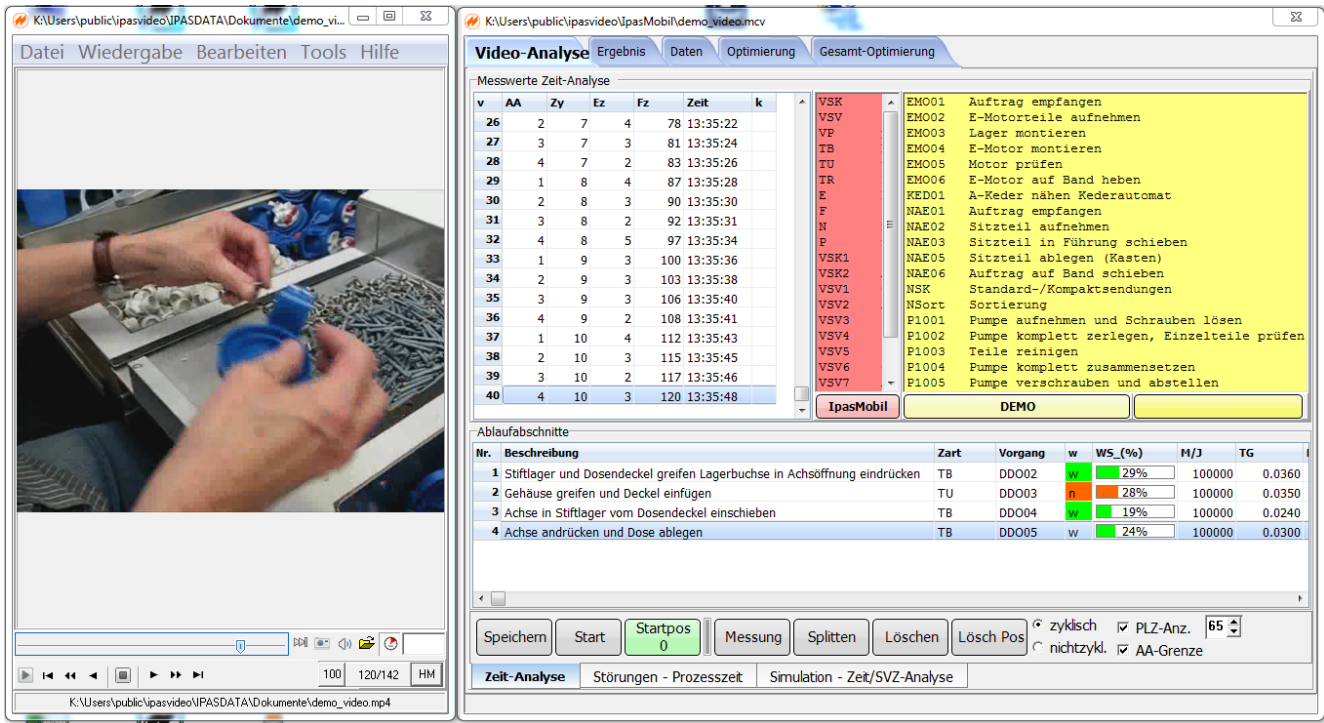

Für Fragen stehen wir zur Verfügung.

© Johann Mitterhauser GmbH - EDV-Systeme - Bobingen